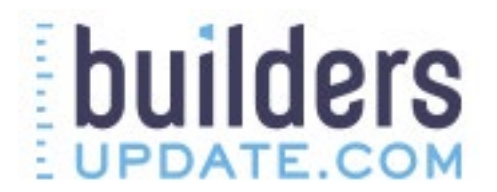

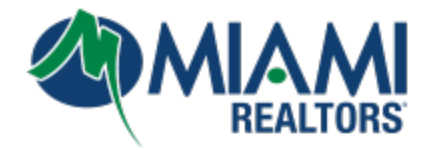

## **New Home Spotlight**

*1. How do I create a New Home Spotlight?* Log in to Builders Update via MLS SSO or directly to [www.buildersupdate.com](http://www.buildersupdate.com/) and go to Tools and click New Home Spotlight. Follow the instructions.

*2. What should I use for my Spotlight URL?* Use something that is unique and personal to you. We recommend not making it brokerage specific unless you are the owner. This is because agents will often change brokerages. Check the URL for errors before submitting it because the Spotlight URL cannot be changed once created.

3. *Can I change my Spotlight URL?* No. Once the URL has been set it cannot be changed, it is always tied to your Builders Update profile. The only way around this is to create a new Builders Update profile and start with a fresh account.

4. *What is the snippet for?* If you want to use a ready made image for your Spotlight on your website, then select the icon you'd like to choose from the "Get Widget" page and email the code to yourself or your webmaster. The snippet is a piece of code for the selected icon for use on your website. It will not work for social media or email signatures. It is for websites only. If you wish to use a text link for your Spotlight on your website, you simply need to use your Spotlight URL to link it.

5. *Spotlight site looks broken and isn't working.* Spotlights do not work in iFrames. We recommend a redirect if you want to use your own URL. Also, make sure you did not put "www" in front of your Spotlight URL. You must use the exact URL that is in your account on your New Home Spotlight page.

6. *My logo is stretched or distorted.* Please review the image file dimensions in your Spotlight page. There are online image resizing sites you can Google to resize your image. Dimensions:

Logo- *150px x 50px* Photo- *150px x 200px*

7. *The map isn't where I want it to be, how can I change that?* The map will default to the METRO of the city that you have saved in your profile. There is no way to default to certain communities or any other locations- it will always be the metro of your city. If you want to change the metro your map defaults to, change your address in your profile. Your Spotlight site visitors have the ability to change the location if they want to.

8. *Do all of the leads go to me?* When a user registers on your Spotlight site, you will receive an email notification. All registrations will go to you only. You must log in to your account and go to Tools > Manage Homebuyers to accept pending homebuyer requests and link the homebuyers to your account